# Tweak Settings - Security

**For cPanel & WHM version 68**

(WHM >> Home >> Server Configuration >> Tweak Settings)

[Allow autocomplete in login screens.](#page-0-0) [CGIEmail and CGIEcho](#page-0-1) [Hide login password from cgi scripts](#page-0-2) [Cookie IP validation](#page-0-3) [Generate core dumps](#page-1-0) [Send passwords when creating a new account](#page-1-1) [Enable File Protect](#page-1-2) [Blank referrer safety check](#page-1-3) [Referrer safety check](#page-1-4) [Require SSL for cPanel Services](#page-2-0) [Allow PHP to be run when logged in as a reseller to WHM](#page-2-1) [Allow apps that have not registered with AppConfig to be run when logged in as a reseller in WHM.](#page-2-2) [Allow apps that have not registered with AppConfig to be run when logged in as root or a reseller with the "all" ACL in WHM.](#page-2-3) [This setting allows WHM applications and addons to execute even if an ACL list has not been defined.](#page-2-4) [This setting allows cPanel and Webmail applications and addons to execute even if a feature list has not been defined.](#page-2-5) [Use MD5 passwords with Apache](#page-3-0) [EXPERIMENTAL: Jail Apache Virtual Hosts using mod\\_ruid2 and cPanel® jailshell.](#page-3-1) [Signature validation on assets downloaded from cPanel & WHM mirrors.](#page-4-0) [Generate a self signed SSL certificate if a CA signed certificate is not available when setting up new domains.](#page-4-1) [Verify Signatures of 3rdparty cPAddons.](#page-4-2) [Allow weak checksum schemes.](#page-4-3) [Allow deprecated WHM accesshash authentication](#page-4-4) [Additional documentation](#page-5-0)

<span id="page-0-0"></span>**Allow autocomplete in login screens.**

This setting specifies whether users can save their cPanel, WHM, and Webmail passwords in the browser's cache.

This setting defaults to On.

## <span id="page-0-1"></span>**CGIEmail and CGIEcho**

This setting controls whether CGIEmail and CGIEcho exist on the system. These legacy cgi-sys scripts interpret files in a user's public html directory as potential input templates if they contain square bracket ([1]) characters.

### **Warning:**

The CGI Center interface (cPanel >> Home >> Software and Services >> CGI Center) **only** exists in cPanel's **deprecated** x3 theme. You **cannot** create new CGI scripts with cPanel's current theme (Paper Lantern), and we **strongly** discourage the use of the x3 theme.

This setting defaults to On.

<span id="page-0-2"></span>**Hide login password from cgi scripts**

This setting hides the REMOTE\_PASSWORD variable from scripts that the cpsrvd daemon's CGI handler executes.

#### **Warning:**

The CGI Center interface (cPanel >> Home >> Software and Services >> CGI Center) **only** exists in cPanel's **deprecated** x3 theme. You **cannot** create new CGI scripts with cPanel's current theme (Paper Lantern), and we **strongly** discourage the use of the x3 theme.

This setting defaults to Off.

**Note:**

<span id="page-0-3"></span>This setting does **not** hide the REMOTE\_PASSWORD variable from phpMyAdmin.

### **Important:**

We **strongly** recommend that you do **not** rely on cookie-based IP validation.

This setting validates IP addresses for cookie-based logins. This denies attackers the ability to capture cPanel session cookies in order to gain access to your server's cPanel & WHM interfaces.

You can select one of the following options:

- disabled The system does not validate IP addresses.
- loose The system requires that the access IP address and the cookie IP address must be in the same class C subnet.
- strict The system requires that the access IP address and the cookie IP address match exactly.

This setting defaults to strict.

#### **Note:**

When you enable this setting, we recommend that you disable the Proxy subdomain settings in the [Domains](https://documentation.cpanel.net/display/66Docs/Tweak+Settings+-+Domains) section of the [Tweak](https://documentation.cpanel.net/display/66Docs/Tweak+Settings) [Settings](https://documentation.cpanel.net/display/66Docs/Tweak+Settings) interface (WHM >> Home >> Server Configuration >> Tweak Settings).

## <span id="page-1-0"></span>**Generate core dumps**

This setting specifies whether cPanel & WHM's services create core dumps. You can use core dumps to debug a service.

This setting defaults to Off.

#### **Warning:**

Core dumps contain **sensitive** information. Make certain that you keep them secure.

## <span id="page-1-1"></span>**Send passwords when creating a new account**

This setting allows you to send new users their passwords in plaintext over email when you create a new account.

This setting defaults to Off.

## **Warning:**

We **strongly** recommend that you do **not** enable this setting to avoid a security risk.

## <span id="page-1-2"></span>**Enable File Protect**

This setting enables EasyApache 4's FileProtect module, which improves the security of each user's public\_html directory.

This setting defaults to On.

## <span id="page-1-3"></span>**Blank referrer safety check**

This setting only permits cPanel & WHM to perform functions when the browser provides a referral URL. Each attempt to submit data to cPanel & WHM **must** have a referral URL. This helps the system to prevent cross-site request forgery (XSRF) attacks.

This setting defaults to Off.

#### **Warning:**

Exercise caution when you **enable** this setting. This setting can break the system's integration with other systems, login applications, and billing software.

#### **Note:**

<span id="page-1-4"></span>The visitor or application that queries the server **must** enable cookies for this setting to function.

## **Referrer safety check**

This setting only permits cPanel & WHM to perform functions when the browser provides a referral URL that exactly matches the destination URL. Each attempt to submit data to cPanel & WHM must have a referral URL for which the domain or IP address and port number exactly match those of the destination URL. This helps the system to prevent cross-site request forgery (XSRF) attacks.

This setting defaults to Off.

## **Warning:**

Exercise caution when you **enable** this setting. This setting can break the system's integration with other systems, login applications, and billing software.

### **Note:**

The visitor or querying application **must** enable cookies for this setting to function.

## <span id="page-2-0"></span>**Require SSL for cPanel Services**

This setting requires that passwords and other sensitive information use SSL encryption.

This setting defaults to On.

**Note:** We **strongly** recommend that you enable this setting.

## <span id="page-2-1"></span>**Allow PHP to be run when logged in as a reseller to WHM**

This setting enables resellers to run PHP code in WHM. WHM's PHP code runs as the root user.

This setting defaults to Off.

**Warning:** Exercise caution when you **enable** this setting.

<span id="page-2-2"></span>**Allow apps that have not registered with AppConfig to be run when logged in as a reseller in WHM.**

This setting allows unregistered AppConfig applications to run when you log in to WHM as a reseller. When you disable this setting, resellers can only run registered AppConfig applications.

This setting defaults to Off.

<span id="page-2-3"></span>**Allow apps that have not registered with AppConfig to be run when logged in as root or a reseller with**

**the "all" ACL in WHM.**

This setting allows unregistered AppConfig applications to run when you log in as a root user. When you disable this setting, a root user can only run registered AppConfig applications.

This setting defaults to Off.

<span id="page-2-4"></span>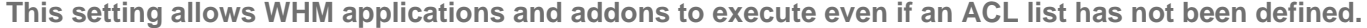

This setting allows registered AppConfig applications and addons to run without a defined ACL list. When you disable this setting, cPanel & WHM forces registered AppConfig applications and addons to set an ACL list.

This setting defaults to Off.

<span id="page-2-5"></span>**This setting allows cPanel and Webmail applications and addons to execute even if a feature list has**

## **not been defined.**

This setting allows registered AppConfig cPanel and Webmail apps to run without a defined required features list. When you disable this setting, cPanel & WHM forces registered AppConfig cPanel and Webmail apps to set a Required Features list.

This setting defaults to Off.

## <span id="page-3-0"></span>**Use MD5 passwords with Apache**

This setting specifies whether the system uses MD5 hashing for new passwords in Apache .htpasswd files. Because Apache .htpasswd files can contain a mix of crypt- and MD5-encoded passwords, this setting does not change the encoding of any existing passwords.

This setting defaults to On.

#### **Notes:**

- When you disable this setting, Apache uses crypt hashing.
- MD5-encoded passwords provide more security than crypt-encoded passwords. Crypt only uses the first eight characters of the password for authentication, but the system allows MD5 passwords of length.

## <span id="page-3-1"></span>**EXPERIMENTAL: Jail Apache Virtual Hosts using mod\_ruid2 and cPanel® jailshell.**

#### **Warning:**

This feature is unstable and can result in unintended consequences. Exercise **extreme caution** if you enable an EXPERIMENTAL feat ure or setting.

- These features may **not** function with other features or settings.
- These features do **not** provide current and effective security controls.
- EXPERIMENTAL features do **not** qualify for our security bounty.

For information about an EXPERIMENTAL feature's compatibility, read our Change Logs documentation.

This setting enables the JailManager TailWatch Driver module. JailManager keeps each VirtFS filesystem jail shell in sync with the root filesyste m. JailManager also returns the VirtFS filesystem jailed shells to a usable state when the system reboots. You do not need to enable or disable Ja ilManager in the Service Manager interface because this setting controls the module's state.

The mod\_ruid2 module uses the chroot command on Apache virtual hosts when you enable this setting. This action runs Apache virtual hosts in an environment with an altered root directory.

This setting defaults to Off.

#### **Notes:**

- You can use this setting when you compile Apache through EasyApache and you have installed mod\_ruid2 version 0.9.4a or later.
- You can use this setting with CentOS, RHEL 6 or 7, or Amazon® Linux.
- CloudLinux™ does not support the mod\_ruid2 module.

When you enable this option, each user with a configured jailshell or noshell experiences the following changes:

- The chroot command jails the user's Apache Virtual Hosts into the /home/virtfs directory.
- The system adds the RDocumentChRoot directive to the user's Virtual Host. For example:
- 

 <IfModule mod\_ruid2.c> RMode config RUidGid username username ==> RDocumentChRoot /home/virtfs/username /home/username/public\_html  $\leq$  = = </IfModule>

The system limits the user's filesystem view to their /home/virtfs/username filesystem. Various jail shell-related options in the [Twea](https://documentation.cpanel.net/display/66Docs/Tweak+Settings) [k Settings](https://documentation.cpanel.net/display/66Docs/Tweak+Settings) interface (WHM >> Home >> Server Configuration >> Tweak Settings) control the /home/virtfs/username filesystem

configuration.

## <span id="page-4-0"></span>**Signature validation on assets downloaded from cPanel & WHM mirrors.**

This setting specifies the type of GnuPG (GPG) key signature file (keyring) that the system uses to verify and sign files that you download from cPanel & WHM httpupdate mirrors.

For more information about these GPG keys, read our [cPanel & WHM Download Security](https://documentation.cpanel.net/display/CKB/Download+Security) documentation.

You can select one of the following options:

- Off The system does not validate any digital signatures.
- Release Keyring Only The system uses the Release GPG keyring to validate official release downloads from cPanel & WHM httpupd ate mirrors.
- Release and Development Keyrings The system uses the Release and Development GPG keyrings to validate test and development release downloads from cPanel & WHM httpupdate mirrors.

This setting defaults to Release Keyring Only.

#### **Warning:**

This setting does **not** provide effective security control.

<span id="page-4-1"></span>**Generate a self signed SSL certificate if a CA signed certificate is not available when setting up new**

## **domains.**

When you create a new domain, cPanel will automatically enable SSL for that domain if an SSL certificate exists. If no SSL certificate exists, this functionality will generate a self-signed certificate.

## **Note:**

If you have **not** enabled a CA signed certificate or AutoSSL, Google search results may point to the SSL site version with a self-signed certificate. Self-signed certificates generate browser warnings.

This setting defaults to On.

#### **Warning:**

- We **strongly** recommend that you enable AutoSSL.
- If you **disable** this option, and a CA signed certificate is **not** available, when a user attempts to visit the newly created domain over https, the user will see the first SSL certificate installed on that IP address.

<span id="page-4-2"></span>**Verify Signatures of 3rdparty cPAddons.**

This setting verifies all 3rdparty cPAddons' GPG keys. You can enable this setting with the Signature validation on assets downloaded from cPanel & WHM mirrors setting.

This setting defaults to Off.

#### **Warning:**

This experimental setting does **not** provide effective security control.

<span id="page-4-3"></span>**Allow weak checksum schemes.**

This setting configures the system to allow MD5 hashings when it performs integrity cheks on cPanel updates that you download.

This setting defaults to Off.

#### <span id="page-4-4"></span>**Warning:**

- You **must** enable this setting when you configure your system to download custom RPMs, cPADDONs, or EasyApache updates from non-cPanel sources.
- The overall security of your system decreases when you **enable** this setting.

## **Allow deprecated WHM accesshash authentication**

This setting allows users to authenticate with WHM via an access hash that they can create in WHM's [Remote Access Key](https://documentation.cpanel.net/display/66Docs/Remote+Access+Key) interface (WHM >> Home >> Clusters >> Remote Access Key).

## **Warning:**

We deprecated WHM's Remote Access Key feature in cPanel & WHM version 64. We **strongly** recommend that you use API tokens in stead.

This setting defaults to Off.

## <span id="page-5-4"></span><span id="page-5-0"></span>**Additional documentation**

[Suggested documentation](#page-5-4)[For cPanel users](#page-5-3)[For WHM users](#page-5-2)[For developers](#page-5-1)

## Content by label

There is no content with the specified labels

## <span id="page-5-3"></span>Content by label

There is no content with the specified labels

- <span id="page-5-2"></span>• [Basic Security Concepts](https://documentation.cpanel.net/display/CKB/Basic+Security+Concepts)
- [How to Determine Password Strength](https://documentation.cpanel.net/display/CKB/How+to+Determine+Password+Strength)
- [cPanelID](https://documentation.cpanel.net/display/CKB/cPanelID)
- [Problems When You Log Out Of An Account](https://documentation.cpanel.net/display/CKB/Problems+When+You+Log+Out+Of+An+Account)
- <span id="page-5-1"></span>[Additional Security Software](https://documentation.cpanel.net/display/CKB/Additional+Security+Software)

## Content by label

There is no content with the specified labels

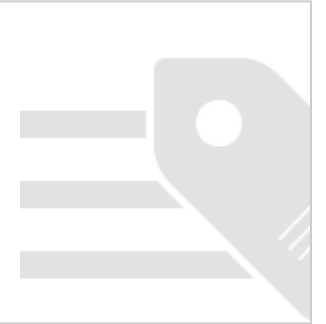